# **Антивирус Касперского**

Модуль «Антивирус Касперского» расположен в Меню «Защита». Данный модуль предназначен для защиты от проникновения вредоносных программ в локальную сеть. Модуль «Антивирус Касперского» имеет четыре вкладки: «Антивирус Касперского», «Настройки», «События», «Журнал».

### **Антивирус Касперского**

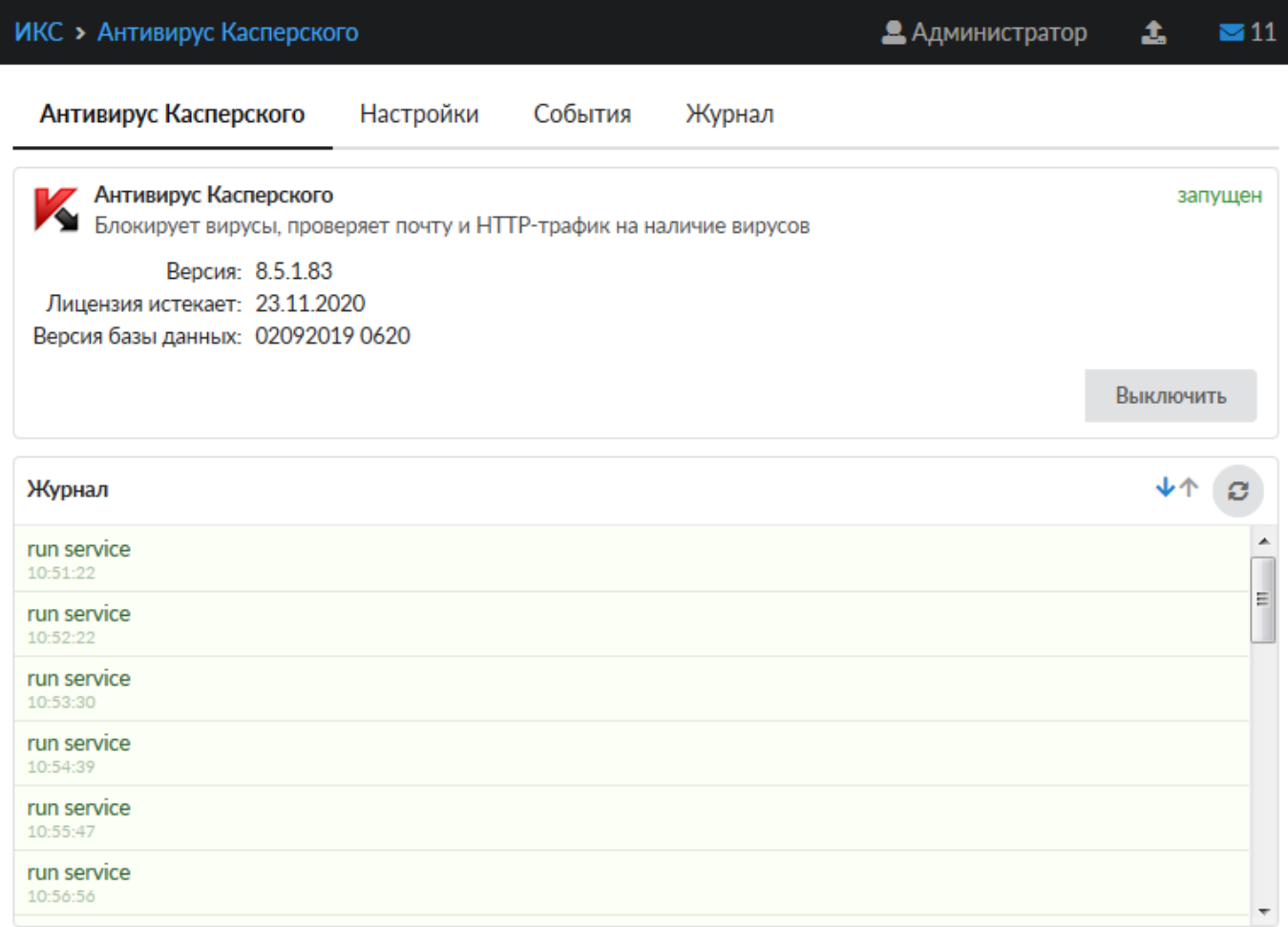

На первой вкладке модуля отображается состояние службы «Антивирус Касперского» с возможностью «Выключить» (или «Включить» если служба выключена). Служба «Антивирус Касперского» отвечает за работоспособность предустановленного Антивируса Касперского, который проверяет почтовые письма, если установлен [соответствующий флаг,](https://doc-old.a-real.ru/doku.php?id=ics70:mail_setup50#антивирусная_проверка_вложений) а также трафик HTTP и HTTPS, [установленного флага](https://doc-old.a-real.ru/doku.php?id=ics70:proxy50) в настройках прокси-сервера. В виджете службы «Антивирус Касперского», также отображается: текущие версии базы и антивируса Касперского, дата истечения лицензии и последние события журнала за текущую дату.

**Важно: по умолчанию служба находится в состоянии «не настроен». Чтобы активировать ее, отметьте в настройках прокси-сервера флажок «Использовать антивирус Касперского». Конечно, при этом у вас должен быть приобретен лицензионный ключ.**

### **Настройки**

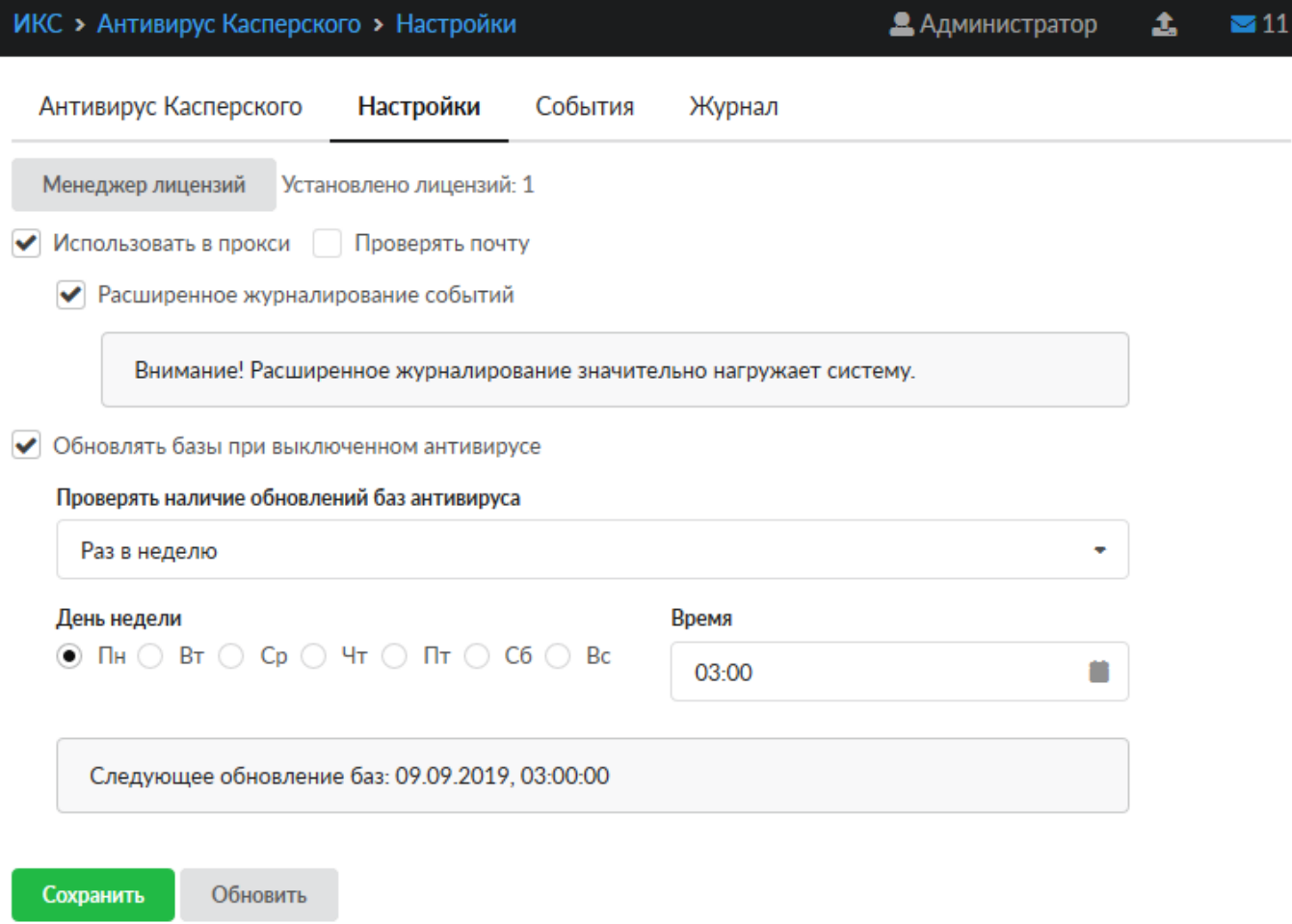

Данная вкладка предназначена для настройки работы антивируса Касперского.

**Менеджер лицензий** позволяет загружать и просматривать сведения о файле лицензии антивируса.

Флаги «**Использовать в прокси**» и «**Проверять почту**» соответствуют соответствующим флагам в настройках модулей [«Прокси»](https://doc-old.a-real.ru/doku.php?id=ics70:proxy50) и [«Почта».](https://doc-old.a-real.ru/doku.php?id=ics70:mail_setup50) Данные флаги включают антивирус Касперского для фильтрации трафика, проходящего через прокси-сервер и вложения в почтовых письмах. При включении данных флагов можно указать флаг «**Расширенное журналирование событий**», он позволяет увидеть в **Журнале** больше информации о работе модуля. (**Внимание!** Эта опция может значительно нагружать систему)

Флаг «**Обновлять базы при выключенном антивирусе**» позволяет запускать проверку обновления баз при выключенной службе «Антивирус Касперского». Если нагрузка на систему значительная, то антивирус может обновляться только во время отключения для понижения нагрузки.

Поле «**Проверять наличие обновлении баз антивируса**» позволяет задать частоту проверок обновлений баз антивируса. По умолчанию этот процесс будет запускаться каждый час, при условии установленного хотя бы одного флага на данной вкладке. При выборе периода «**Каждый день**» можно указать время начала проверки, а при выборе «**Раз в неделю**» можно указать день недели, в который необходимо производить проверку, и так же время начала

#### проверки.

## **События**

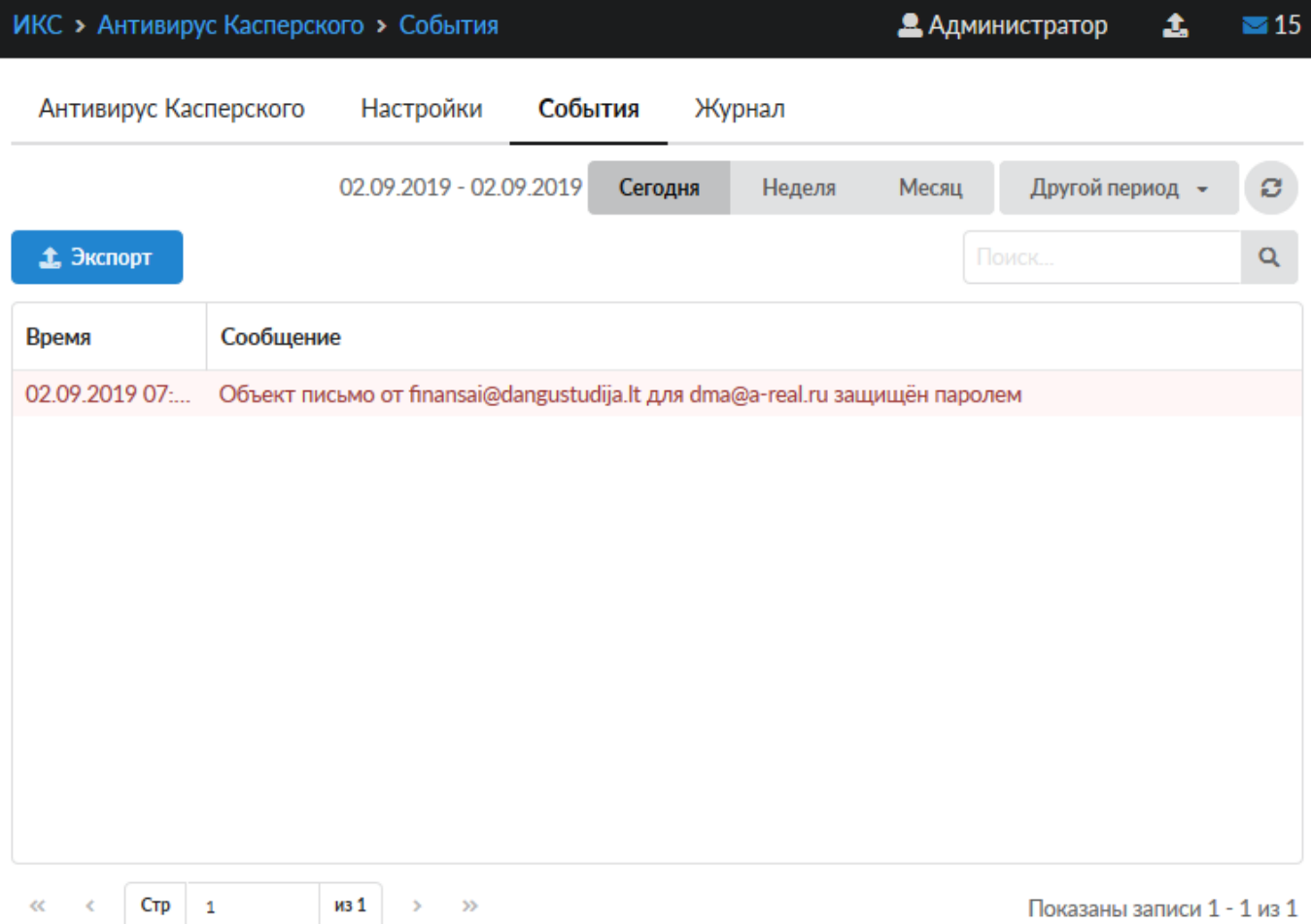

Данная вкладка содержит список всех блокировок Антивируса Касперского. В каждой строке блокировки указано время и причина блокировки.

### **Журнал**

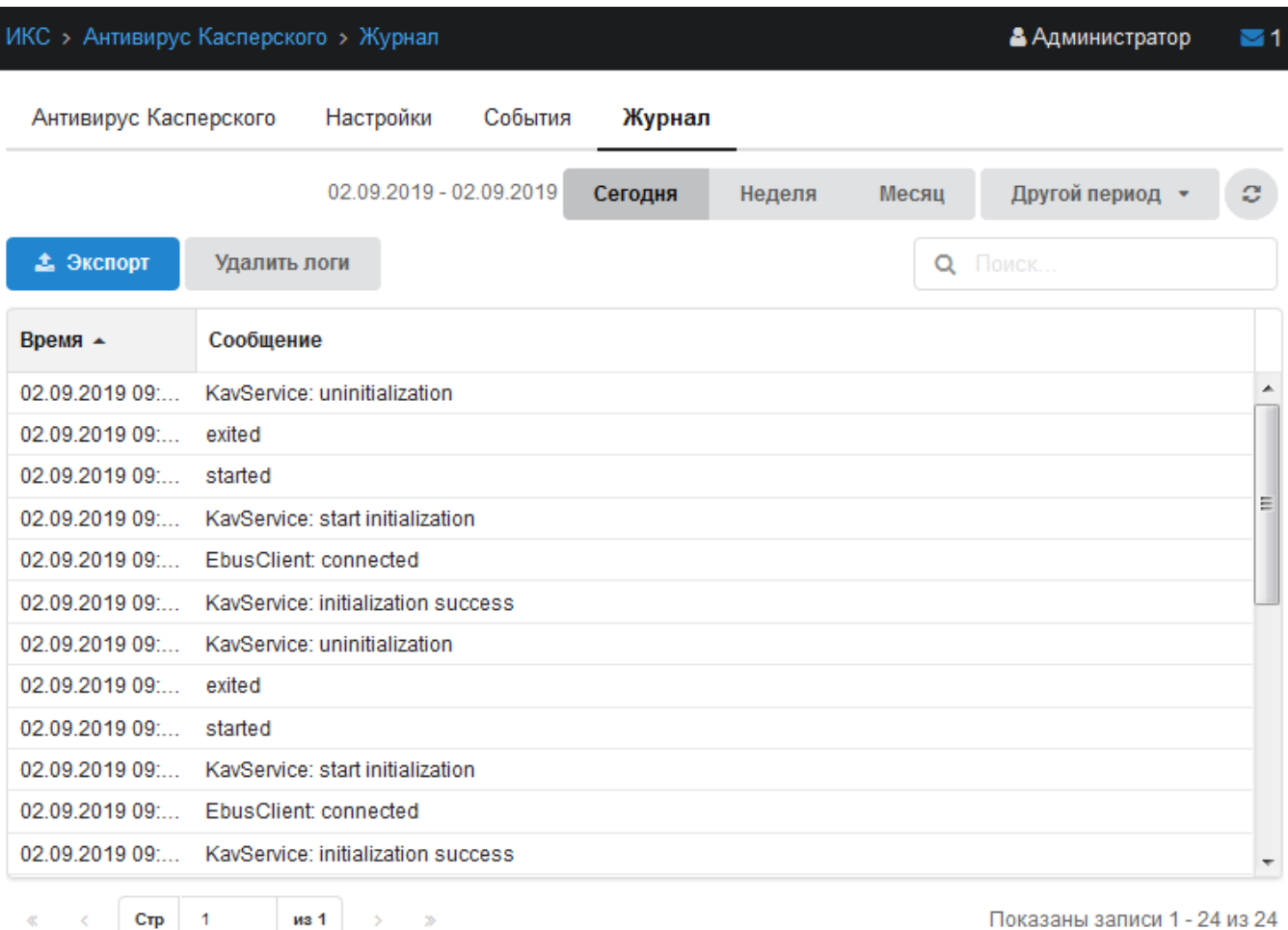

На данной вкладке находится сводка всех системных сообщений от службы антивируса. Журнал разделен на страницы, кнопками «вперед» и «назад» вы можете переходить со страницы на страницу, либо ввести номер страницы в поле и переключиться сразу на нее. Записи в журнале выделяются цветом в зависимости от вида сообщения. Обычные сообщения системы отмечены белым цветом, сообщения о состоянии системы (включение/выключение) зеленым, ошибки - красным. В правом верхнем углу модуля находится строка поиска. С ее помощью вы можете искать в журнале нужные вам записи. Журнал всегда отображает события за текущую дату. Чтобы посмотреть события в другой день, выберите нужную дату, используя календарь в левом верхнем углу модуля. При необходимости можно сохранить данные журнала в файл, нажав кнопку «**Экспорт**», или удалить логи за определенный период времени с помощью кнопки «**Удалить логи**»

From: <https://doc-old.a-real.ru/>- **Документация**

Permanent link: **<https://doc-old.a-real.ru/doku.php?id=ics70:kav&rev=1567423412>**

Last update: **2020/01/27 16:28**

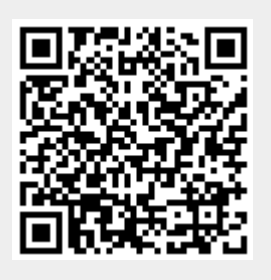